# NivoTec<sup>®</sup>

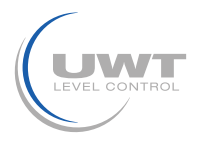

# Übersicht / Technische Daten

deutsch

Lesen Sie bitte vor Inbetriebnahme des Gerätes die Bedienungsanleitung sorgfältig durch I Bei Schäden, die durch Nichtbeachten dieser<br>Bedienungsanleitung verursacht werden, erlischt der Garantieanspruch I Für Folgeschäden Wir übernehmen ebenfalls keine Haftung für Personen-, Sach- oder Vermögensschäden.

## ENDA EI2041 PROGRAMMIERBARER UNIVERSAL-ANZEIGEGERÄT

Vielen Dank dafür, daß Sie sich für das ENDA E12041 Univ. Anzeigegerät entschieden haben I

- Abmessungen 35x77mm.
- +4-stellige Digitalanzeige
- > Anzeige einstellbar zwischen -1999 und 4000.
- Dezimalpunkt zwischen 1. und 3. Dekade einstellbar.
- Abwechselnde Anzeige Meßwert / Un ib einstellbar
- Eingangssignal wählbar zwischen (0-20mA, 4-20mA, 0-1V, 0-10V).
- Kalibriermöglichkeit für den jeweiligen Anwendungsfall.
- A verschiedene Messwert Mittelwerte einstellbar.
- Max./min. Werte abrufbar.
- Holdfunktion (einfrieren) für min./max.-Werte,
- Regelungsfunktion einstellbar bei Über-/Unterschreitung vom Sollwert.
- Einstellbare Alarmarten (Regelkreis-/ Abweichungs-/ Bandalarm)
- -<br>
Obere und untere Einstellbegrenzung möglich.<br>
Sensorhilfsversorgung (Optional).<br>
RS485 Modbus RTU Kommunikation (Optional).
- 
- 

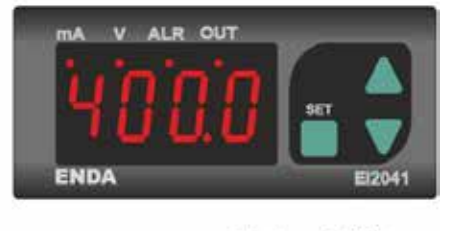

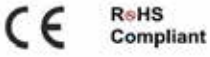

#### **TECHNISCHE DATEN**

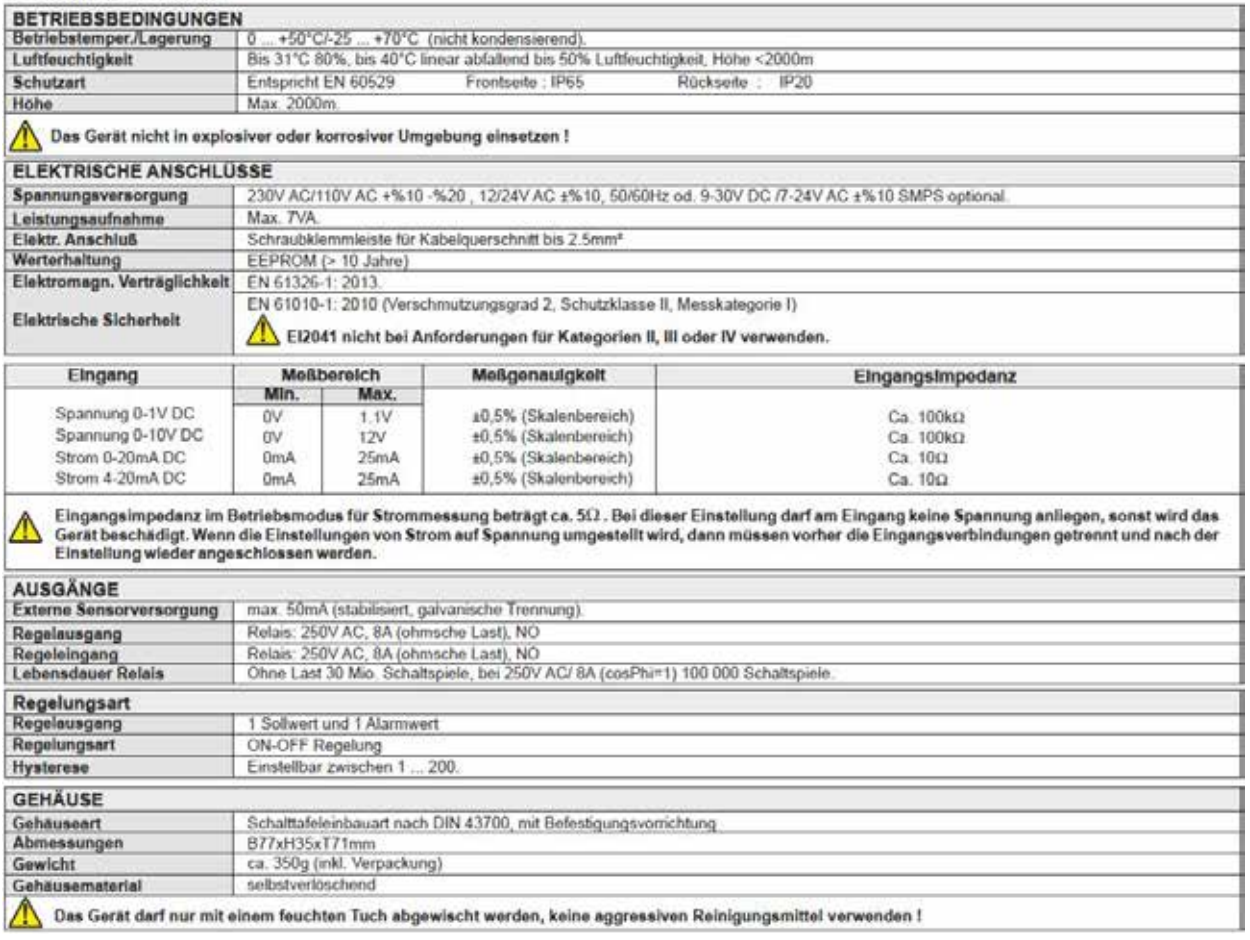

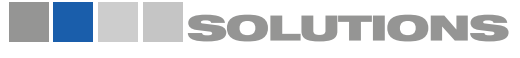

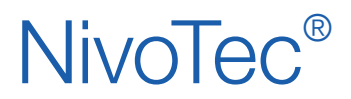

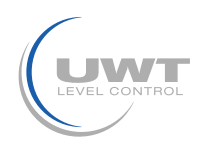

Technische Daten

### **BEDIENUNG UND ANZEIGE**

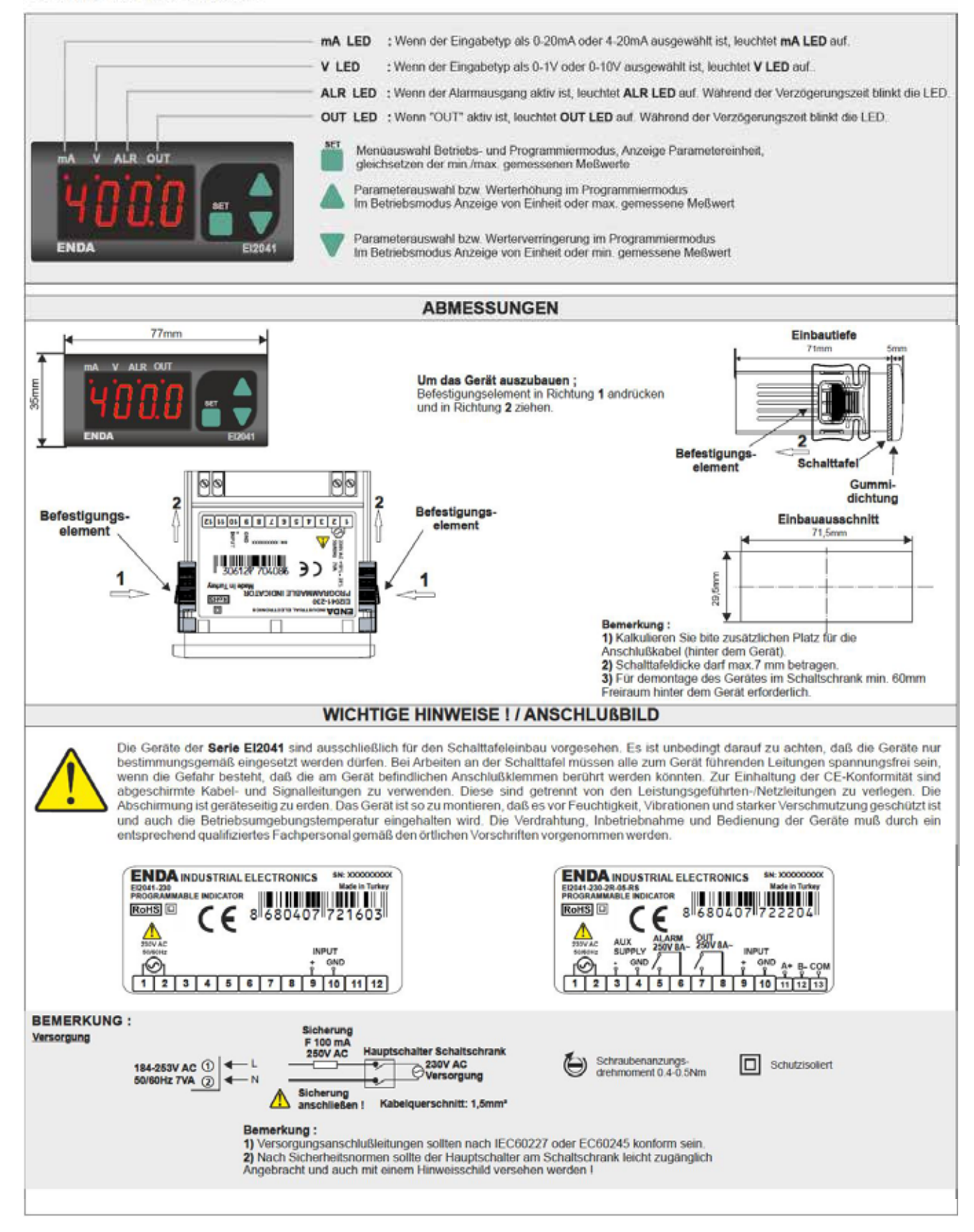

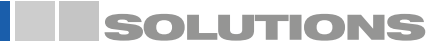

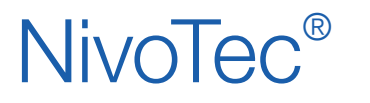

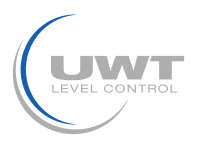

## Programmierbeispiel

### Einstellen der Anzeige im Programmiermodus P2

#### Im folgenden Beispiel wird die Anzeige so programmiert, das bei 4 mA = 0 Tonnen und 20 mA = 60,0 Tonnen anzeigt wird.

Nach dem Anschließen der Versorgungsspannung erscheint auf dem Display die Zahl 0. Die Einstellungen erfolgen im Programmiermodus P2. Zuerst müssen die [↓] [↑]-Tasten für ca. 3 Sek. gedrückt werden. Die Anzeige wechselt nun in den Programmiermodus P1. und in den ersten Menüpunkt [i.Typ]. Dann die [↓]-Taste für ca. 10 Sek. gedrückt halten. Die Anzeige wechselt nun in den Programmiermodus P2 und in den ersten Menüpunkt [i.Typ].

#### Beachten:

Wenn die Tasten des Gerätes ca. 20 Sek. nicht betätigt werden, wechselt das Gerät automatisch wieder auf die Standardanzeige "Messwert".

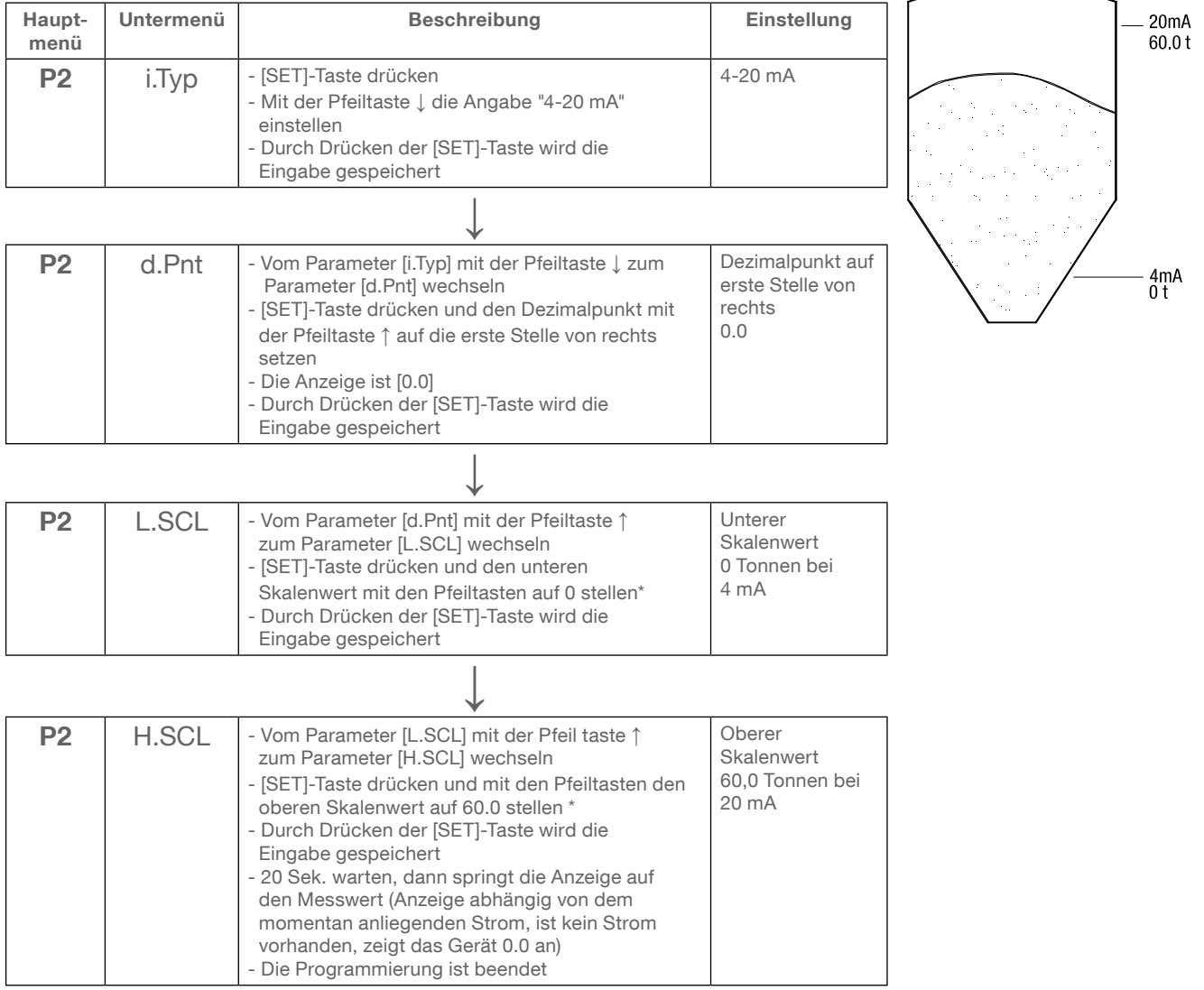

\*Bemerkung: Bei längerem Drücken der Pfeiltasten kann der Wert schneller geändert werden. Mit der Pfeiltaste ↑ wird der Wert vergrößert, mit der Pfeiltaste ↓ wird der Wert verkleinert.

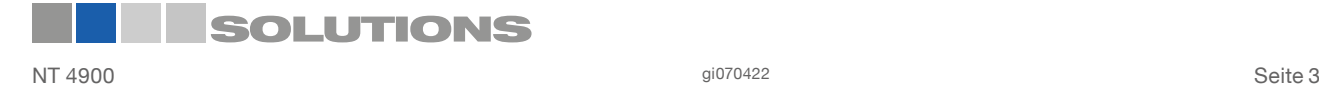

# NivoTec®

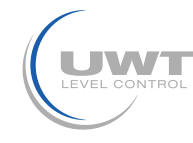

## Programmiermodus

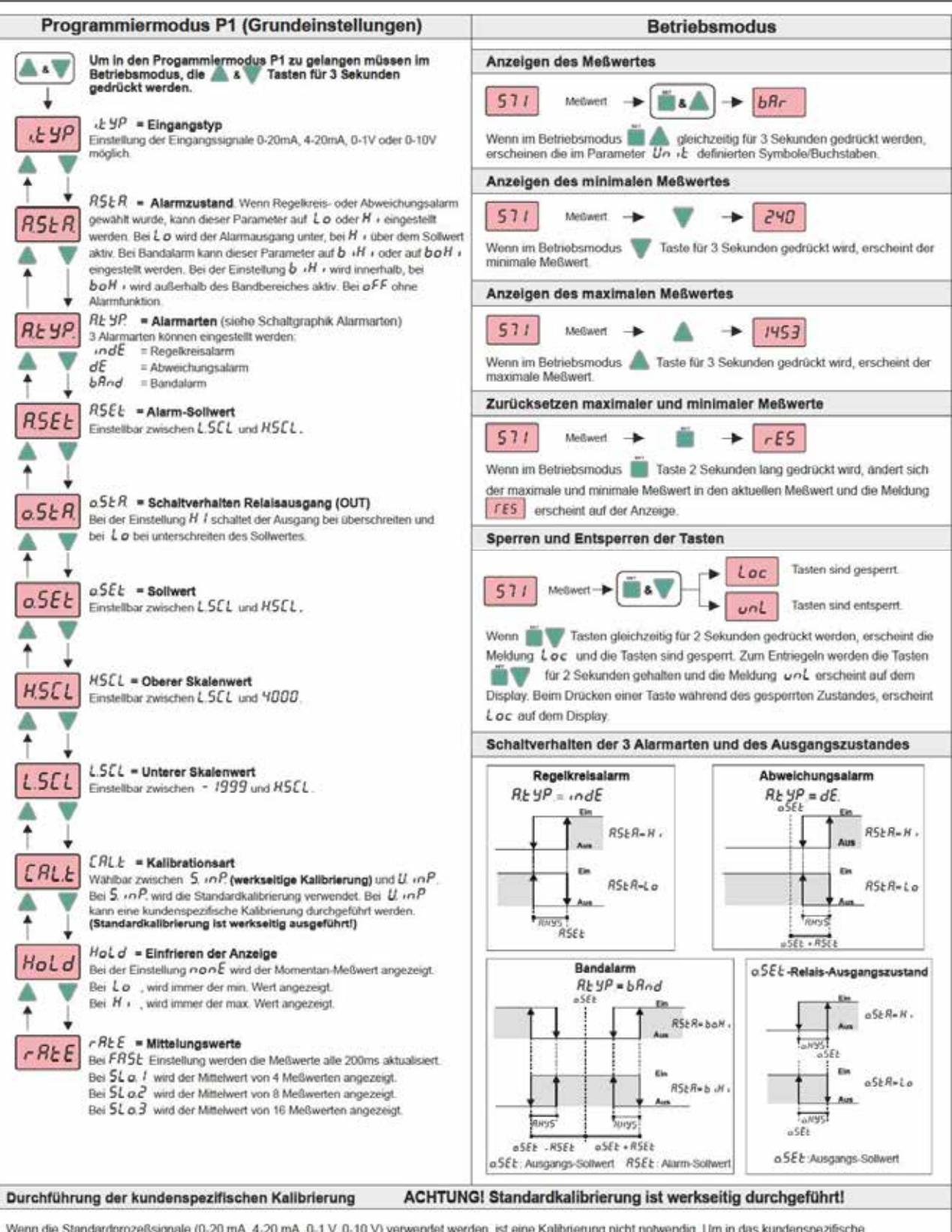

Wenn die Standardprozeßsignale (0-20 mA, 4-20 mA, 0-1 V, 0-10 V) verwendet werden, ist eine Kalibrierung nicht notwendig. Um in das kundenspezifische Kalibrierungsmenü zu gelangen, muss im Parameter ERLE U inP ausgwählt sein und im Programmiermodus die Taste in für 7 Sekunden gedrückt werden, bis die Meldung L MP erscheint

Dem auf den unteren Skalenwert (L. nnP) zuzuweisenden Analogsignal (mA, mV/V) anlegen und anschließend die [[m] Taste drücken. Bei erfolgreichem Verlauf erscheint auf der Anzeige Succ und der nachste Schritt wird eingeleitet

In diesem Schritt, wird dem auf den oberen Skalenwert (K +nP) zuzuweisenden Analogsignal (mA, mV/V) angelegt und anschließend mit der auf Taste bestätigt. Bei erfolgreichem Verlauf erscheint auf der Anzeige Succ anach EEnd woraufhin die kundenspezifische Kalibrierung abgeschlossen und das Gerät gemäß den neuen Kalibrierungswerten startet. Bei Fehlermeldungen siehe weitere Hinweise auf Seite 3.

SOLUTIONS

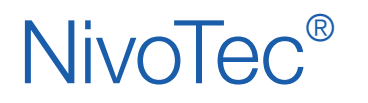

Füllstandüberwachungssysteme Digitalanzeige NT 4900 Geräteinformation / Betriebsanleitung

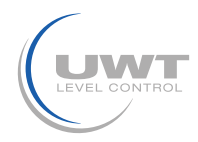

Programmiermodus

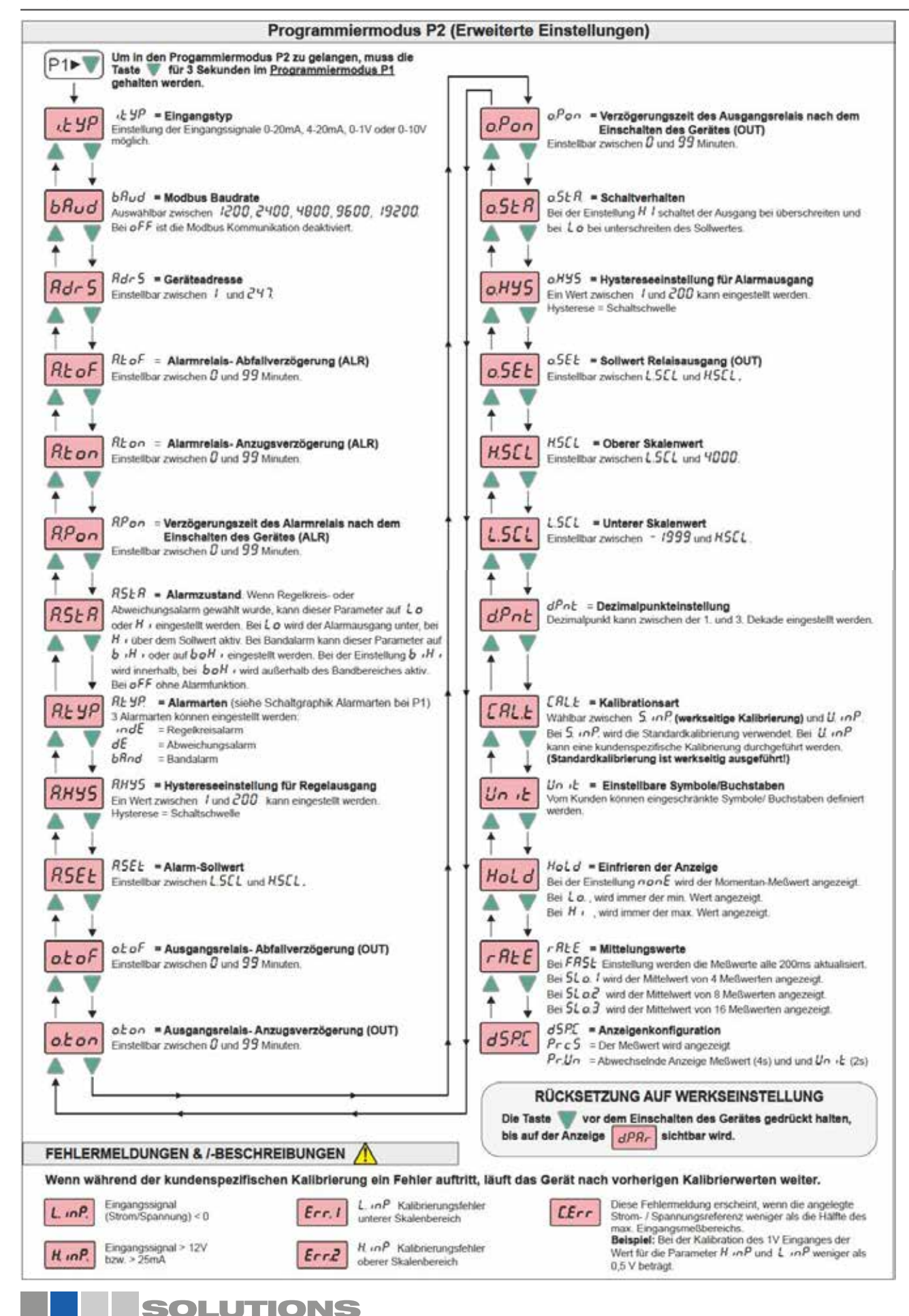